## Introduction to Computer Science E15 – Lab – Week 37

Meet in IMADA's terminal room with your login information. Work in groups of size  $2 \text{ (maybe some of size 3).}$  This lab is about LAT<sub>F</sub>X. Look at the notes written by Torben Nielsen and Arun Vadiveal on LATEX on the homepage for the course: http://imada.sdu.dk/∼[joan/intro/latexbook.pdf](http://www.imada.sdu.dk/~joan/intro/latexbook.pdf) There are also other useful links about  $\Delta F$ <sub>F</sub>X available on the course's homepage.

Do the exercises in the notes by Torben Nielsen and Arun Vadiveal. Create a document. Make sure you include something in math mode, such as  $b^{\log_b(x)} =$ x and some table, such as:

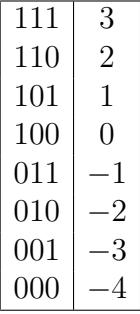

.

Include the L<sup>AT</sup>EX code for the document in the document. Also include some PDF file in the final document.

To include the LATEX code for your document, you can use the statement  $\int \in \mathcal{C}$ . Then copy your LATEX code to the file, copy.tex, put \begin{verbatim} at the beginning of that file and \end{verbatim} at the end. Check in your output that long lines are broken so they appear correctly. PDF files can be included either by using the package graphicx or pdfpages If you have included the package pdfpages, you can include, for example, pages 1 and 2 of the file file.pdf using the following:

```
\int\int\left[page{1,2}\right]^{file.pdf}.
```
The TEX/LATEX system is included in the standard installation with Ubuntu, but needs to be installed under Windows (see MiKTeX) and Mac (see Mac-TeX, or install TeXShop). You should be able to install LAT<sub>EX</sub> at IMADA's install party, but the computers in IMADA's terminal room run Linux and already have it installed.

There are editors which will offer the WYSIWYG experience, but this will give you less experience in working with LATEX commands, which you will need to do anyway, except for with very simple documents. You can use ordinary editors such as gedit (Linux) or Wordpad (Windows), or more effective editors such as Kile (all platforms), emacs with auctex (all platforms), or TeXShop (Mac).

```
\documentclass[12pt]{article}
\usepackage{hyperref}
\begin{document}
\parindent 0em
\parskip .5ex
\itemsep -0.5ex
\parsep 0em
\begin{tabular}{@{}l}
Institut for Matematik og Datalogi \\
Syddansk Universitet
\end{tabular}
\hfill
\begin{tabular}{r@{}}
\today{} \\
JFB
\end{tabular}
\vspace{2ex}
\begin{center}{\LARGE Introduction to Computer Science\\ E15 -- Lab -- Week 37}
\end{center}
\vspace{1ex}
Meet in IMADA's terminal room with your login information.
Work in groups of size 2 (maybe some of size 3). This lab is about
\LaTeX. Look at the notes written by Torben Nielsen and Arun Vadiveal
on \LaTeX on the homepage for the course:
\href{http://www.imada.sdu.dk/~joan/intro/latexbook.pdf}
{http://imada.sdu.dk/$\sim$joan/intro/latexbook.pdf}
There are also other useful links about \LaTeX available on the course's
homepage.
Create a document. Make sure you include something in math mode,
such as b^{\log_b(x)}=x\ and some table, such as:
$$
\begin{array}{|c|c|}
\hline
```
111 & 3 \\ 110 & 2 \\  $101 & 1 \ \ \ \ \ \ 1$ 100 & 0 \\ 011 & -1 \\ 010 &  $-2 \sqrt{ }$ 001 &  $-3 \ \backslash \backslash$ 000 &  $-4 \sqrt{ }$ \hline \end{array}. \$\$ Include the \LaTeX code for the document in the document. Also include some PDF file in the final document.

To include the \LaTeX code for your document, you can use the statement \texttt{\textbackslash include\{copy\}}. Then copy your \LaTeX code to the file, \texttt{copy.tex}, put \texttt{\textbackslash begin\{verbatim\}} at the beginning of that file and \texttt{\textbackslash end\{verbatim\}} at the end. Check in your output that long lines are broken so they appear correctly.

```
PDF files can be included either by using the package \texttt{graphicx} or
\texttt{pdfpages} If you have included the package \texttt{pdfpages}, you
can include, for example, pages 1 and 2 of the file \texttt{file.pdf} using
the following:
\begin{center}
\texttt{\textbackslash includepdf[pages=\{1,2\}]\{file.pdf\}}.
\end{center}
```
The \TeX/\LaTeX system is included in the standard installation with Ubuntu, but needs to be installed under Windows (see MiKTeX) and Mac (see MacTeX, or install \texttt{TeXShop}). You should be able to install \LaTeX at IMADA's install party, but the computers in IMADA's terminal room run Linux and already have it installed.

There are editors which will offer the WYSIWYG experience, but this will give you

```
less experience in working with \LaTeX commands, which you will
need to do anyway, except for with very simple documents. You can
use common editors such as \texttt{gedit} (Linux) or Wordpad (Windows),
or more effective editors such as \texttt{Kile} (all platforms),
\texttt{emacs} with \texttt{auctex} (all platforms), or
\texttt{TeXShop} (Mac).
\include{copy}
```
\end{document}